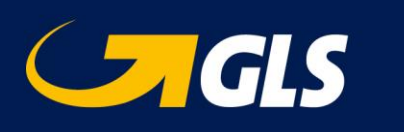

# Index

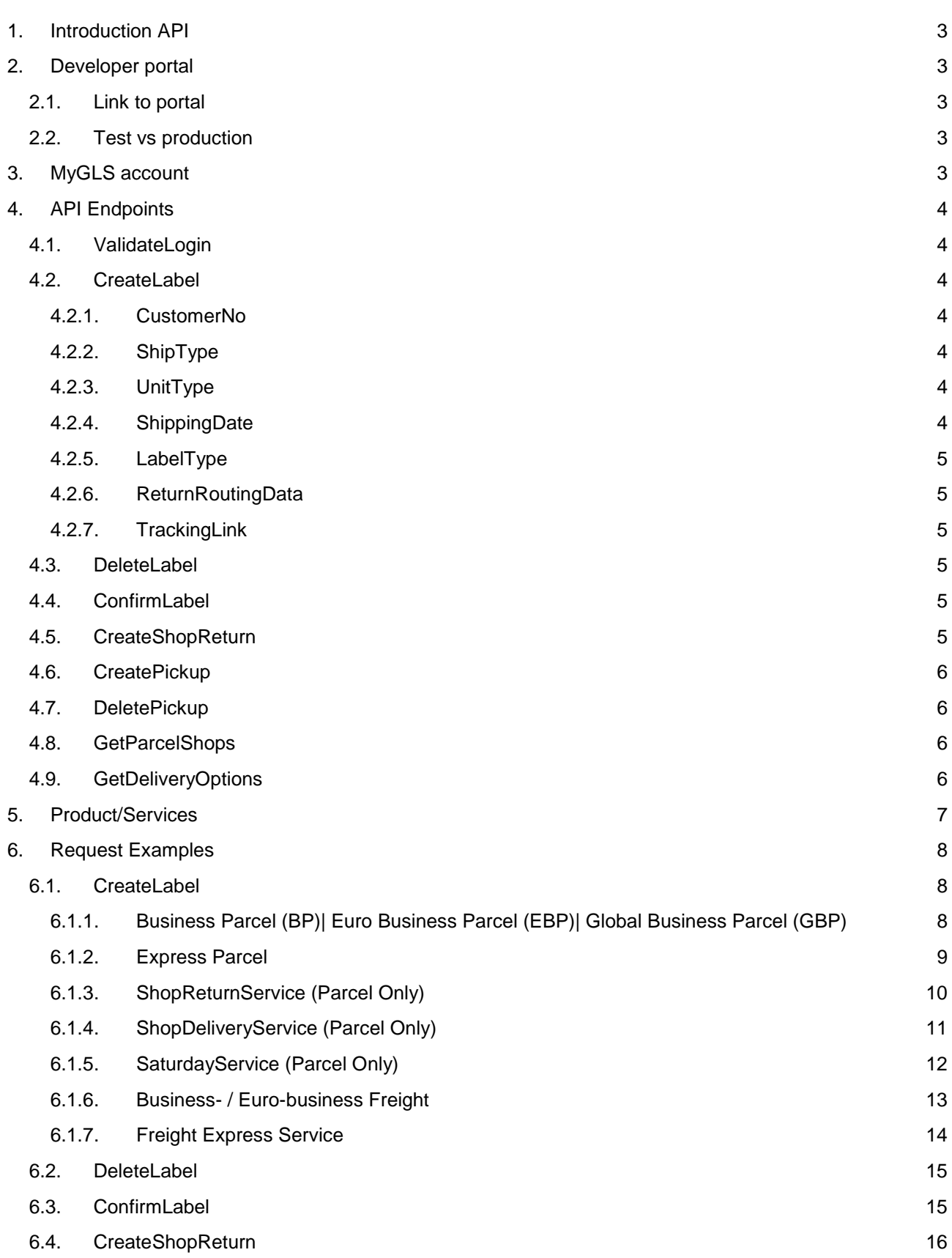

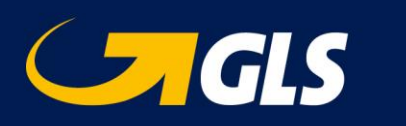

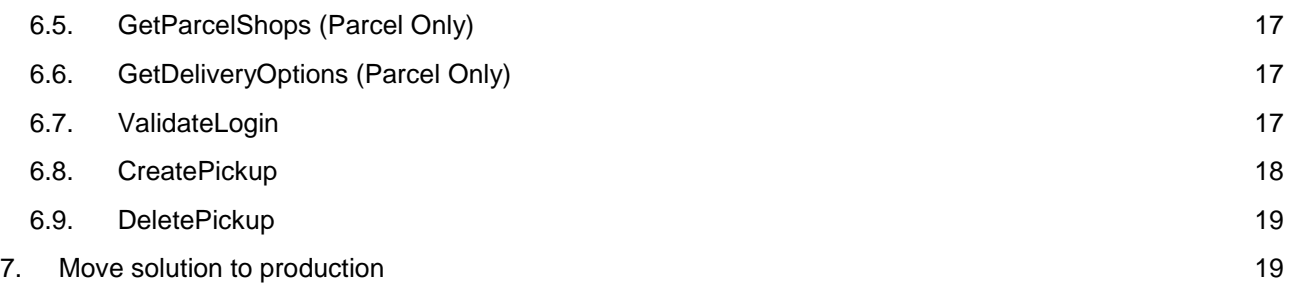

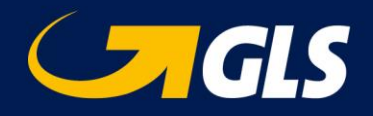

# <span id="page-2-0"></span>1. Introduction API

The GLS Shipping API is a RESTful web service solution for printing labels and manifesting shipping data. This solution is available to all customers who want to directly integrate their system with GLS. This document will explain which API end-points are available and how to use them. For every GLS Product and/or Service a json example is available to use as a starting point.

## <span id="page-2-1"></span>2. Developer portal

The GLS API developer Portal will provide access to the API test and production environment including code examples and the possibility to interact directly with the API from the online API documentation.

## <span id="page-2-2"></span>2.1. Link to portal

To access the portal, browse to the following link: [https://api-portal.gls.nl](https://api-portal.gls.nl/)

Within the portal the test environment and the production environment descriptions are located in the products section. Information about the different end-points and the field description can also be found here. To interact with the API and to get API keys for test and production sites, a user account within the developer portal is required. By subscribing to a product a API key can be acquired for that product.

## <span id="page-2-3"></span>2.2. Test vs production

All development efforts should be done within the test environment. Once the API integration is finished, the API request can be redirected to the production environment.

# <span id="page-2-4"></span>3. MyGLS account

To be able to send requests to the API successfully, a MyGLS username and password must be included in the API request. The MyGLS credentials are provided to the shipper.

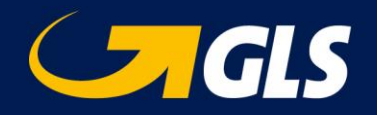

## <span id="page-3-0"></span>4. API Endpoints

## <span id="page-3-1"></span>4.1. ValidateLogin

Operator to validate the MyGLS username and password.

## <span id="page-3-2"></span>4.2 CreateLabel

The CreateLabel endpoint is used to generate a shipment and corresponding shipping labels. The unit numbers are generated by the API and returned in the API response together with the label(s).

### <span id="page-3-3"></span>4.2.1. CustomerNo

This field should only be used when there is more than one operational customer number linked to the MyGLS API account. If only one operational customer number is linked then this field may be omitted.

### <span id="page-3-4"></span>4.2.2. ShipType

The API can be used to create Parcel shipments ("ShipType"="P") as well as Freight shipments ("ShipType"="F"). The maximum weight of a parcel is 32kg. The weights and dimensions for freight units are presented in the table below.

### <span id="page-3-5"></span>4.2.3. UnitType

UnitTypes are only passed in the request for Freight shipments ("ShipType"="F"). .

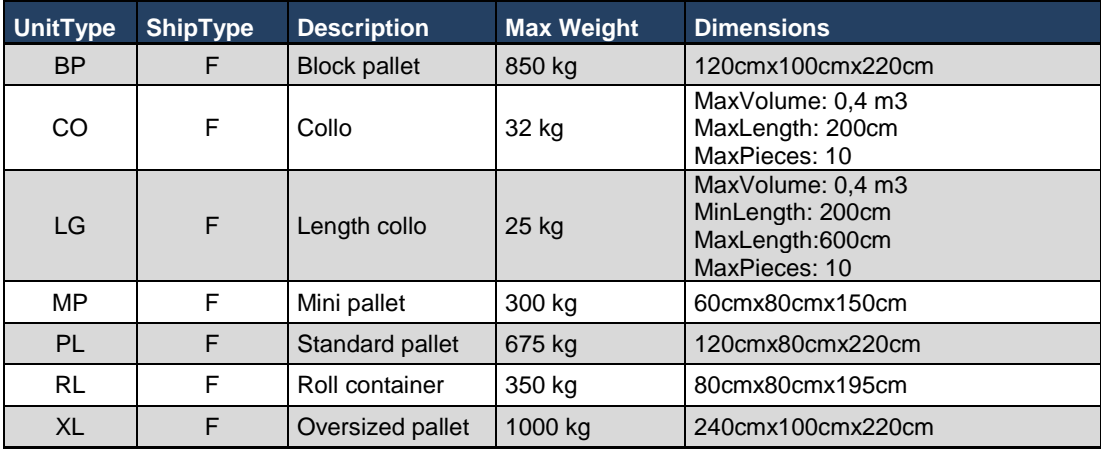

### <span id="page-3-6"></span>4.2.4. ShippingDate

Adding a shipping date to the request will trigger the release of the label data to the GLS TMS system on that specific date. This option is used when there is no doubt when the parcels are being picked up. If it is not certain when and/or how many of the parcels are being shipped, then you should omit the shipping date and use the LabelConfirm endpoint to confirm the individual units that are being shipped.

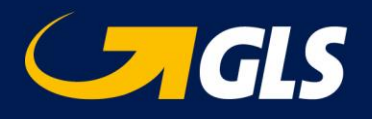

### <span id="page-4-0"></span>4.2.5. LabelType

The API can generate labels in ZPL format (Zebra Printing Language) or PDF format (Base64 encoded). The type of label is determined by the content of field "LabelType". The following types are available:

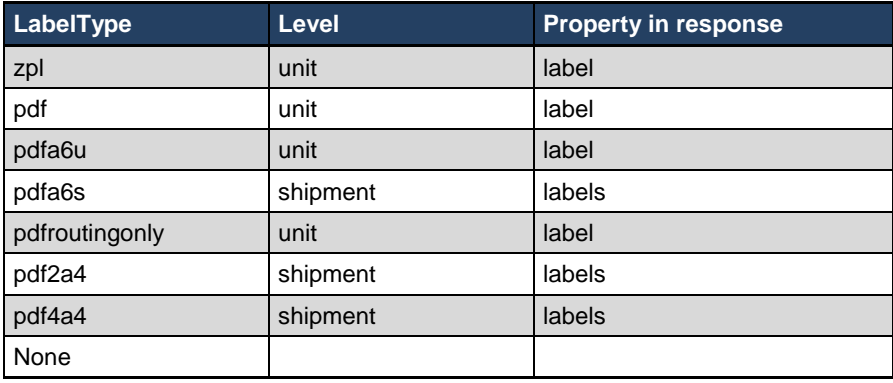

Regular labels are returned in field "Label" (single labels) or "Labels" (A4). The additional Shop-Return label is returned in field "LabelShopReturn"

#### <span id="page-4-1"></span>4.2.6. ReturnRoutingData

Customers with specific demands regarding the label are able to create the labels themselves. In this case all the label fields can be included in the API response by adding "ReturnRoutingData":"Y" or "LabelType":"None"

#### <span id="page-4-2"></span>4.2.7. TrackingLink

A tracking link can be included in the API response. These are two different levels.

- "TrackingLinkType: U" will return a tracking link on unit level
- "TrackingLinkType: S" will return a tracking link on shipment level.

### <span id="page-4-3"></span>4.3. DeleteLabel

The DeleteLabel endpoint is used to delete shipping units for which a label was already printed. To delete a shipping unit an existing unit number must be included in the request.

### <span id="page-4-4"></span>4.4. ConfirmLabel

The ConfirmLabel endpoint is used to confirm which unit numbers are being shipped out. To confirm a shipping unit, an existing unit number must be included in the request. Unit numbers that are not confirmed remain in the system and can be confirmed on a later point in time.

### <span id="page-4-5"></span>4.5. CreateShopReturn

If only a stand-alone ShopReturn label is required this Endpoint can be used to request this label. This label is usually created when a regular outbound shipment is already delivered and the recipient would like to return (part of) the shipment. This label can be send to the recipient by mail or it could be used within the return section of the merchants web-shop.

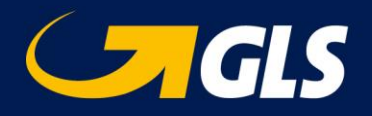

## <span id="page-5-0"></span>4.6. CreatePickup

The CreatePickup endpoint is used to create pickup instructions. The shipments can be returned to the shippers address or a third party address if submitted in the request. There is no shipping label generated by this request. To create a successful Pick-Up instruction 3 addresses need to be included in the request.

- RequesterAddress
- PickUpAddress
- DeliveryAddress

## <span id="page-5-1"></span>4.7. DeletePickup

The DeletePickup endpoint is used to delete shipping units for which a pickup instruction was already created. To delete a shipping unit an existing unit number must be included in the request.

### <span id="page-5-2"></span>4.8. GetParcelShops

The GetParcelShops endpoint will return a list of the nearest ParcelShops (a.k.a pickup points) based on the zipcode that is provided in the request. The ParcelShopID of the ParcelShop that is selected during the checkout must be included in the Create label Request (e.g. "ShopDeliveryParcelShopId": "34310025" ).

### <span id="page-5-3"></span>4.9. GetDeliveryOptions

To get a list of available delivery options based on a Shippingdate, Zipcode and countyCode the GetDeliveryOptions operator can be used. This may be usefull to display the shipping options during checkout in a webshop.

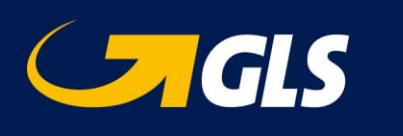

# <span id="page-6-0"></span>5. Product/Services

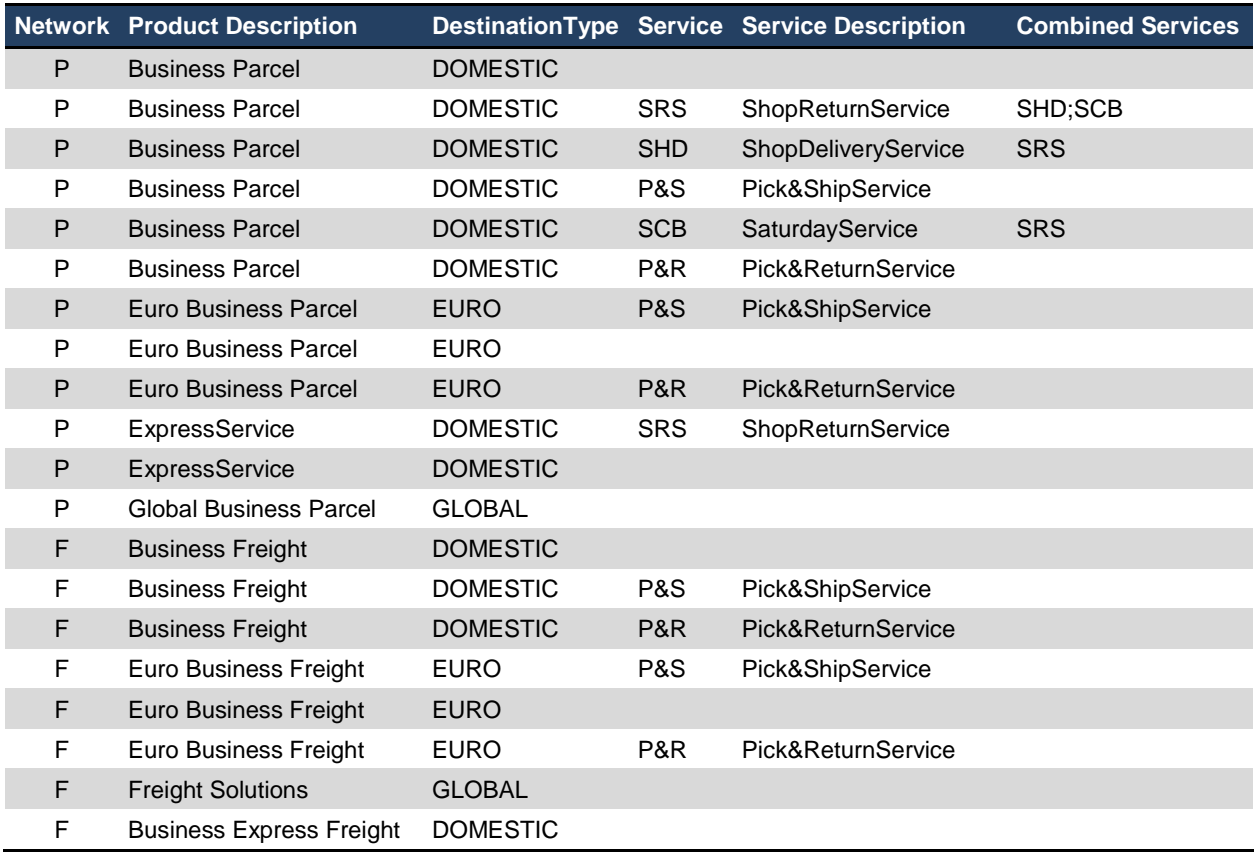

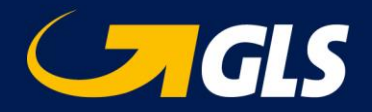

## <span id="page-7-0"></span>6. Request Examples

### <span id="page-7-1"></span>6.1. CreateLabel

#### <span id="page-7-2"></span>6.1.1. Business Parcel (BP)| Euro Business Parcel (EBP)| Global Business Parcel (GBP)

The only difference between BP, EBP and GBP is the destination country code. The API determines the product automatically, based on the destination.

{ "Username": "apitest1", "Password": "9PMev9qM", "ShippingSystemName": "Magento", "ShippingSystemVersion": "2.0", "ShipType": "P", "ShippingDate": "2019-08-23", "Reference": "ORD0000123", "LabelType": "pdf", "TrackingLinkType": "U", "Addresses": { "DeliveryAddress": { "Name1": "My-Customer", "Street": "Kalverstraat", "HouseNo": "17", "CountryCode": "NL", "ZipCode": "1042AB", "City": "Amsterdam", "Contact": "Joe Black", "Phone": "030-2417800", "Email": "j.black@my-customer.com", "AddresseeType": "P" } }, "Units": [ { "UnitID": "A", "Weight": 2.5, "AdditionalInfo1": "InvoiceNo: P10050432" },  $\{$  "UnitID": "B", "Weight": 8.5, "AdditionalInfo1": "InvoiceNo: P10050433", "AdditionalInfo2": "Additional info2" } ], "NotificationEmail": { "SendMail": true, "SenderName": "Top Products BV", "SenderReplyAddress": "customerservice@topproducts.com", "SenderContactName": "Customer Service", "SenderPhoneNo": "+31885503000", "EmailSubject": "Your order has been shipped!", "EmailCc": "orderinfo@topproducts.com" } }

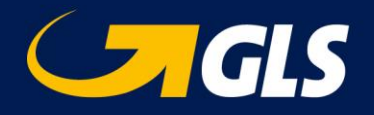

#### <span id="page-8-0"></span>6.1.2. Express Parcel

Express is a service that guarantees delivery before a certain time (09h / 12h / 17h) on weekdays or Saturdays. For this service an additional fee will be charged. For parcel shipments the available values for field "ExpressService" are:

- T9 Delivery before 09:00 on weekdays
- T12 Delivery before 12:00 on weekdays
- T17 Delivery before 17:00 on weekdays
- S9 Delivery before 09:00 on Saturday
- S12 Delivery before 12:00 on Saturday
- S17 Delivery before 17:00 on Saturday

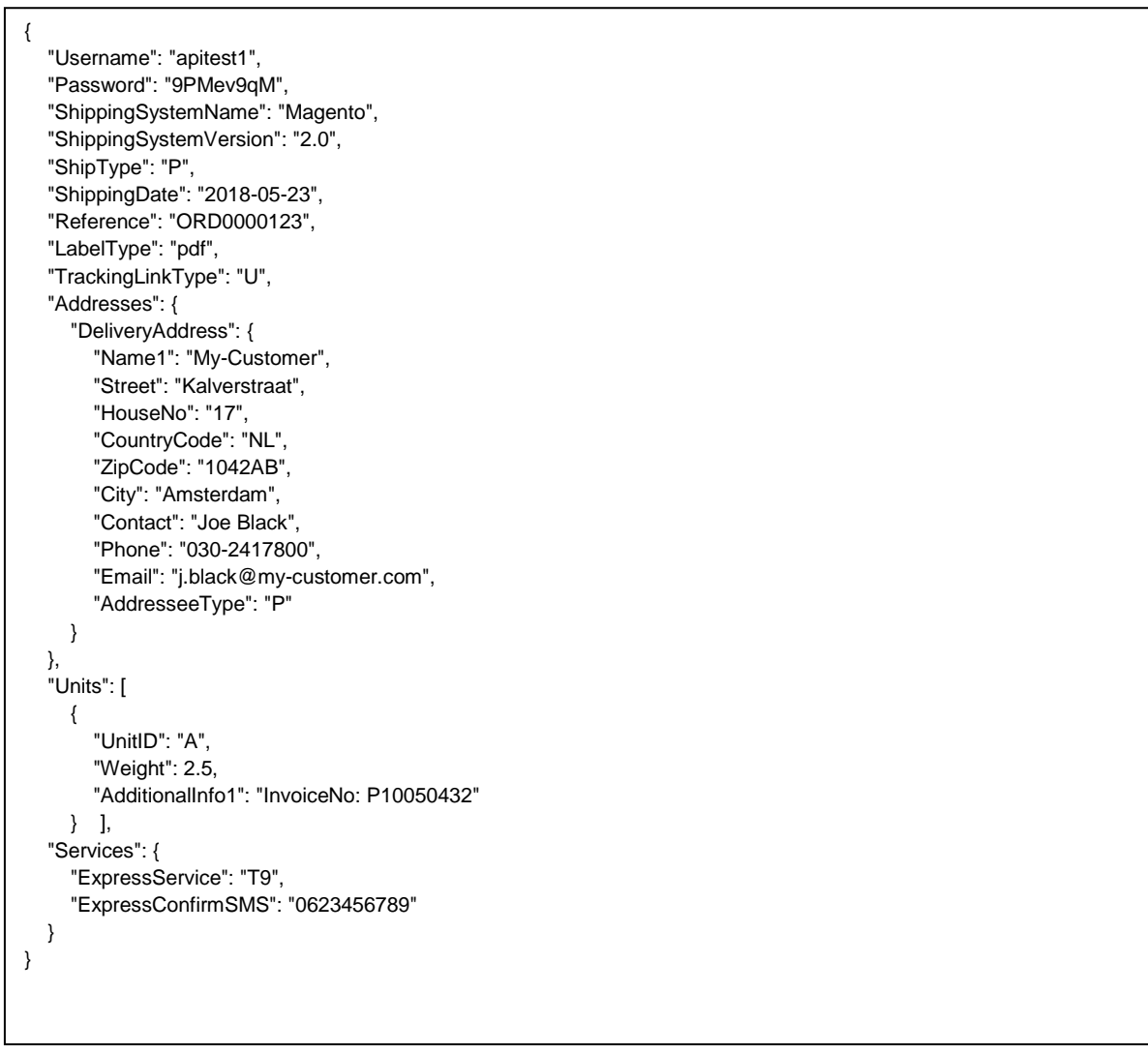

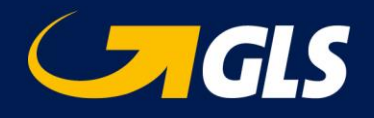

### <span id="page-9-0"></span>6.1.3. ShopReturnService (Parcel Only)

When the ShopReturnService is requested, an additional ShopReturn label is returned by the API in field "labelShopReturn". This label is used to return the parcel.

```
{
    "Username": "apitest1",
    "Password": "9PMev9qM",
    "ShippingSystemName": "Magento",
    "ShippingSystemVersion": "2.0",
    "ShipType": "P",
    "ShippingDate": "2018-05-23",
    "Reference": "ORD0000123",
    "LabelType": "pdf",
    "TrackingLinkType": "U",
    "Addresses": {
      "DeliveryAddress": {
         "Name1": "My-Customer",
         "Street": "Kalverstraat",
         "HouseNo": "17",
         "CountryCode": "NL",
         "ZipCode": "1042AB",
         "City": "Amsterdam",
         "Contact": "Joe Black",
         "Phone": "030-2417800",
         "Email": "j.black@my-customer.com",
         "AddresseeType": "P"
      }
   },
    "Units": [
      {
         "UnitID": "A",
         "Weight": 2.5,
         "AdditionalInfo1": "InvoiceNo: P10050432"
      } ],
    "Services": {
         "ShopReturnService": true
   }
}
```
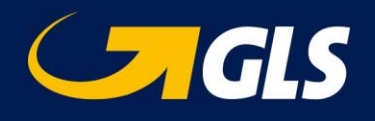

#### <span id="page-10-0"></span>6.1.4. ShopDeliveryService (Parcel Only)

To create a ShopDelivery shipment, a ParcelShopID should be included in the label request. The ParcelShopID is returned by the GetParcelShops endpoint

```
{
    "Username": "apitest1",
    "Password": "9PMev9qM",
    "ShippingSystemName": "Magento",
    "ShippingSystemVersion": "2.0",
    "ShipType": "P",
    "ShippingDate": "2018-05-23",
    "Reference": "ORD0000123",
    "LabelType": "pdf",
    "TrackingLinkType": "U",
    "Addresses": {
      "DeliveryAddress": {
        "Name1": "My-Customer",
        "Street": "Kalverstraat",
        "HouseNo": "17",
        "CountryCode": "NL",
        "ZipCode": "1042AB",
        "City": "Amsterdam",
        "Contact": "Joe Black",
         "Phone": "030-2417800",
        "Email": "j.black@my-customer.com",
         "AddresseeType": "P"
      }
   },
    "Units": [
      {
         "UnitID": "A",
         "Weight": 2.5,
         "AdditionalInfo1": "InvoiceNo: P10050432"
      } ],
    "Services": {
        "ShopDeliveryParcelShopId": "34310025"
   }
}
```
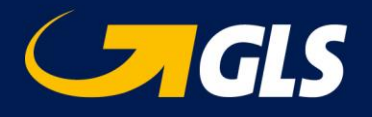

### <span id="page-11-0"></span>6.1.5. SaturdayService (Parcel Only)

Parcels that are shipped on Friday can be delivered on Saturday if the SaturdayService property is included in the label request. For this service an additional fee will be charged.

```
{
    "Username": "apitest1",
    "Password": "9PMev9qM",
    "ShippingSystemName": "Magento",
    "ShippingSystemVersion": "2.0",
    "ShipType": "P",
    "ShippingDate": "2018-05-23",
    "Reference": "ORD0000123",
   "LabelType": "pdf",
    "TrackingLinkType": "U",
    "Addresses": {
      "DeliveryAddress": {
         "Name1": "My-Customer",
         "Street": "Kalverstraat",
         "HouseNo": "17",
         "CountryCode": "NL",
         "ZipCode": "1042AB",
         "City": "Amsterdam",
         "Contact": "Joe Black",
         "Phone": "030-2417800",
         "Email": "j.black@my-customer.com",
         "AddresseeType": "P"
     }
   },
    "Units": [
      {
         "UnitID": "A",
         "Weight": 2.5,
         "AdditionalInfo1": "InvoiceNo: P10050432"
     } ],
    "Services": {
         "SaturdayService": true
   }
}
```
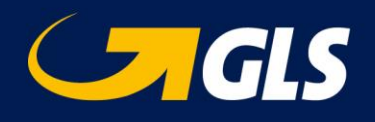

### <span id="page-12-0"></span>6.1.6. Business- / Euro-business Freight

Below an example of a standard Freight Shipment without additional services.

```
{
   "Username": "apitest1",
   "Password": "9PMev9qM",
   "ShippingSystemName": "Magento",
   "ShippingSystemVersion": "2.0",
   "ShipType": "F",
   "ShippingDate": "2018-05-23",
   "Reference": "ORD9000123",
   "LabelType": "ZPL",
   "TrackingLinkType": "U",
   "Addresses": {
      "DeliveryAddress": {
        "Name1": "My-Customer",
        "Street": "Kalverstraat",
        "HouseNo": "17",
        "CountryCode": "NL",
        "ZipCode": "1042AB",
        "City": "Amsterdam",
         "Contact": "Joe Black",
        "Phone": "030-2417800",
        "Email": "j.black@my-customer.com",
     }
   },
   "Units": [
     {
        "UnitID": "A",
        "UnitType": "BP",
         "Weight": 112.5,
         "AdditionalInfo1": "InvoiceNo: P10050432"
     }]
}
```
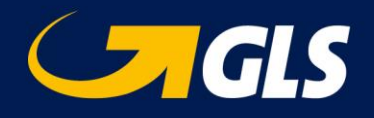

### <span id="page-13-0"></span>6.1.7. Freight Express Service

Express is a service that guarantees delivery before a certain time (10h or 12h) on weekdays. For this service an additional fee will be charged. For Freight shipments the available values for field "ExpressService" are T10 for delivery before 10:00 and T12 for delivery before 12:00.

```
{
    "Username": "apitest1",
    "Password": "9PMev9qM",
    "ShippingSystemName": "Magento",
    "ShippingSystemVersion": "2.0",
    "ShipType": "F",
    "ShippingDate": "2018-05-23",
    "Reference": "ORD9000123",
    "LabelType": "ZPL",
    "TrackingLinkType": "U",
    "Addresses": {
      "DeliveryAddress": {
         "Name1": "My-Customer",
         "Street": "Kalverstraat",
         "HouseNo": "17",
         "CountryCode": "NL",
         "ZipCode": "1042AB",
         "City": "Amsterdam",
         "Contact": "Joe Black",
         "Phone": "030-2417800",
         "Email": "j.black@my-customer.com",
      }
    },
    "Units": [
      {
         "UnitID": "A",
         "UnitType": "BP",
         "Weight": 112.5,
         "AdditionalInfo1": "InvoiceNo: P10050432"
      }],
    "Services": {
      "ExpressService": "T10"
   }
}
```
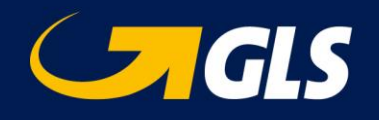

## <span id="page-14-0"></span>6.2. DeleteLabel

To delete a unit (Parcel or Freight) the DeleteLabel endpoint should be used.

```
{
  "unitNo": "006909919060",
  "Username": "apitest1",
  "Password": "9PMev9qM",
  "shippingSystemName": "Magento",
  "shippingSystemVersion": "2.0",
  "shiptype": "F"
}
```
## <span id="page-14-1"></span>6.3. ConfirmLabel

Each unit that is shipped must be confirmed at the end of the day using the ConfirmLabel end-point.

```
{
  "unitNo": "56270124700509",
  "Username": "apitest1",
  "Password": "9PMev9qM",
  "shippingSystemName": "string",
  "shippingSystemVersion": "string",
  "shiptype": "p"
}
```
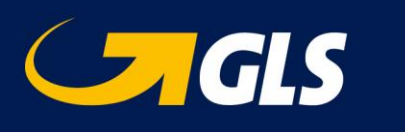

## <span id="page-15-0"></span>6.4. CreateShopReturn

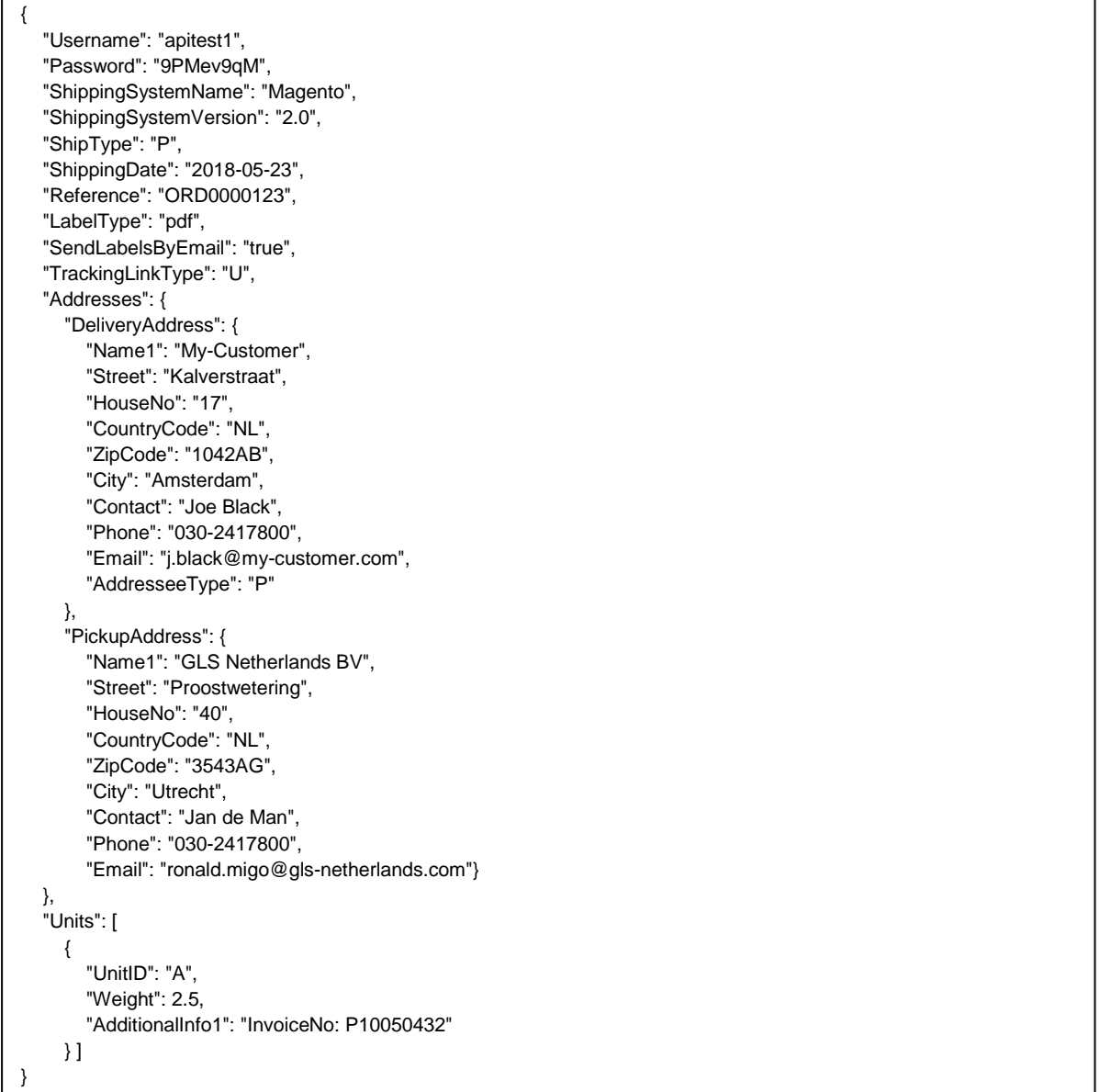

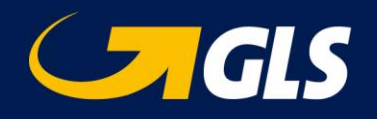

## <span id="page-16-0"></span>6.5. GetParcelShops (Parcel Only)

Request for the x nearest ParcelShops based on the ZipCode in the request.

```
{
  "Username": "apitest1",
  "Password": "9PMev9qM",
  "ZipCode": "3543AG",
  "AmountOfShops": 5
}
```
## <span id="page-16-1"></span>6.6. GetDeliveryOptions (Parcel Only)

Request for the available shipping options based on the properties included in the request.

```
{
  "Username": "apitest1",
  "Password": "9PMev9qM",
  "ShippingDate": "28-10-2019",
  "ZipCode": "3543AG",
  "CountryCode": NL
  "LangCode": nl
}
```
### <span id="page-16-2"></span>6.7. ValidateLogin

Operator to validate the MyGLS API credentials

```
{
 "Username": "apitest1",
 "Password": "9PMev9qM",
```
}

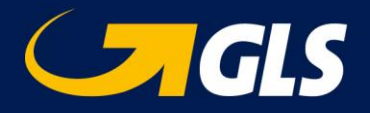

### <span id="page-17-0"></span>6.8. CreatePickup

Request to create a pick -up instruction.

{ "Username": "apitest1", "Password": "9PMev9qM", "ShipType": "P", "PickupDate": "2019 -06 -03", "Addresses": { "DeliveryAddress": { "Name1": "Sogeti BV", "Street": "Langedreef", "HouseNo": "17", "CountryCode": "NL", "ZipCode": "4132RE", "City": "Vianen" }, "PickupAddress": { "Name1": "GLS Netherlands BV", "Street": "Proostwetering", "HouseNo": "40", "CountryCode": "NL", "ZipCode": "3543AG", "City": "Utrecht" }, "RequesterAddress": { "Name1": "GLS Netherlands BV", "Street": "Proostwetering", "HouseNo": "40", "CountryCode": "NL", "ZipCode": "3543AG", "City": "Utrecht" } }, "Units": [ { "UnitID": "A", "Weight": 2.5 }, { "UnitID": "B", "Weight": 8.5 } ] }

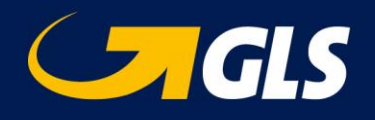

## <span id="page-18-0"></span>6.9. DeletePickup

To delete a unit (Parcel or Freight) the DeletePickup endpoint should be used.

{ "unitNo": "006909919060", "Username": "apitest1", "Password": "9PMev9qM", "shippingSystemName": "Magento", "shippingSystemVersion": "2.0", "shiptype": "F" }

## <span id="page-18-1"></span>7. Move solution to production

When development is done the solution can be moved to production To get access to the production environment, a valid MyGLS account is required.